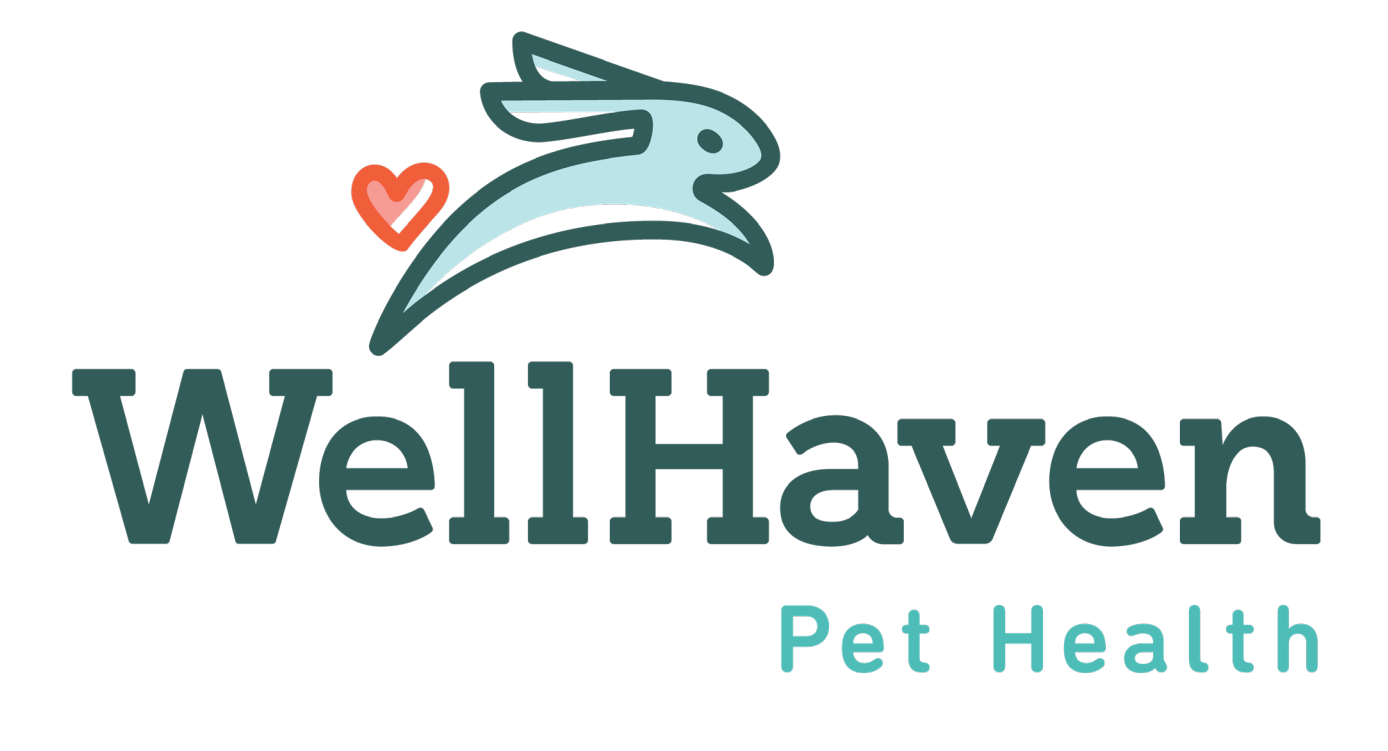

### Activating Employee In Paycom

Now that you've completed the New Hire Queue and your employee is in the Paycom system, you will need to activate the employee.

There are a few steps that you as the PM/PD will need to complete in Paycom!

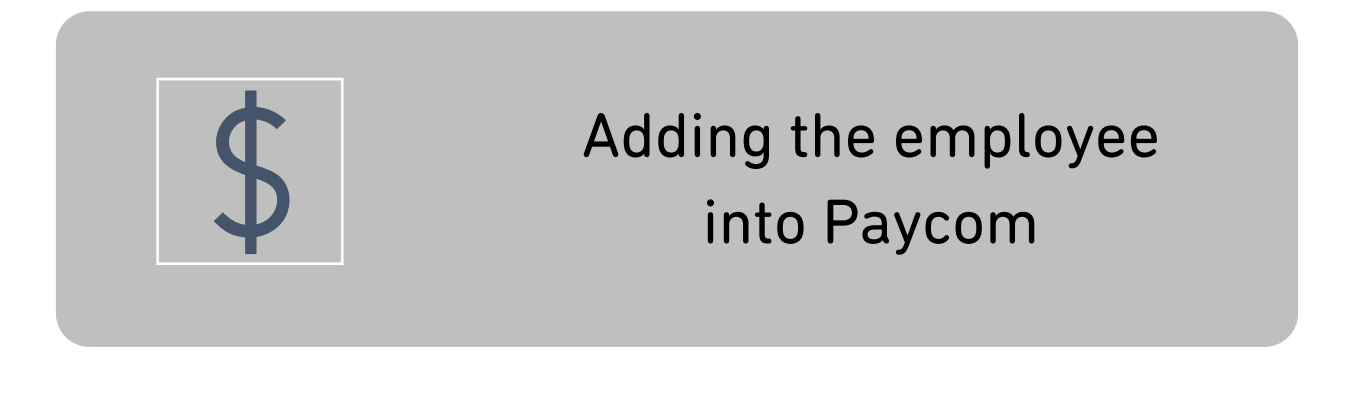

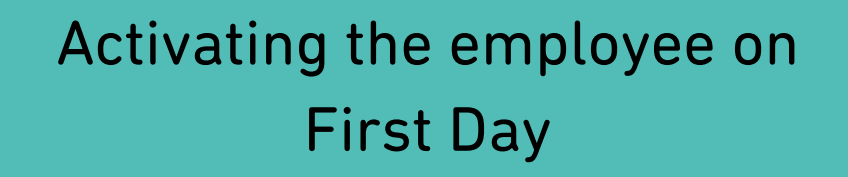

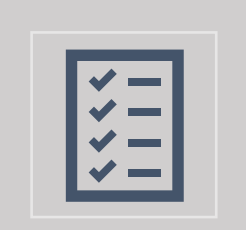

Paycom ESS Training on First Day and Checklist Completion

- 1. Log into Paycom Manager
- 2. Under **Employees**, select **Make Employee Changes**

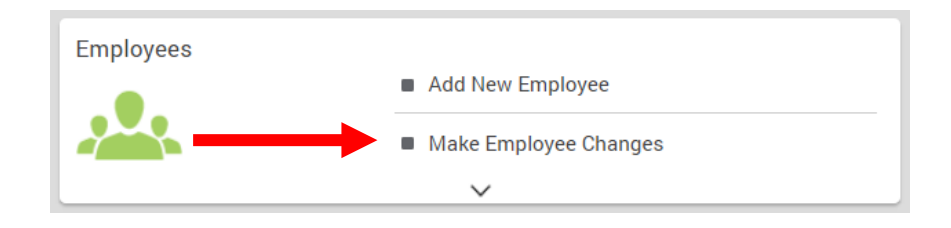

3. Select the **New Employee** from list view

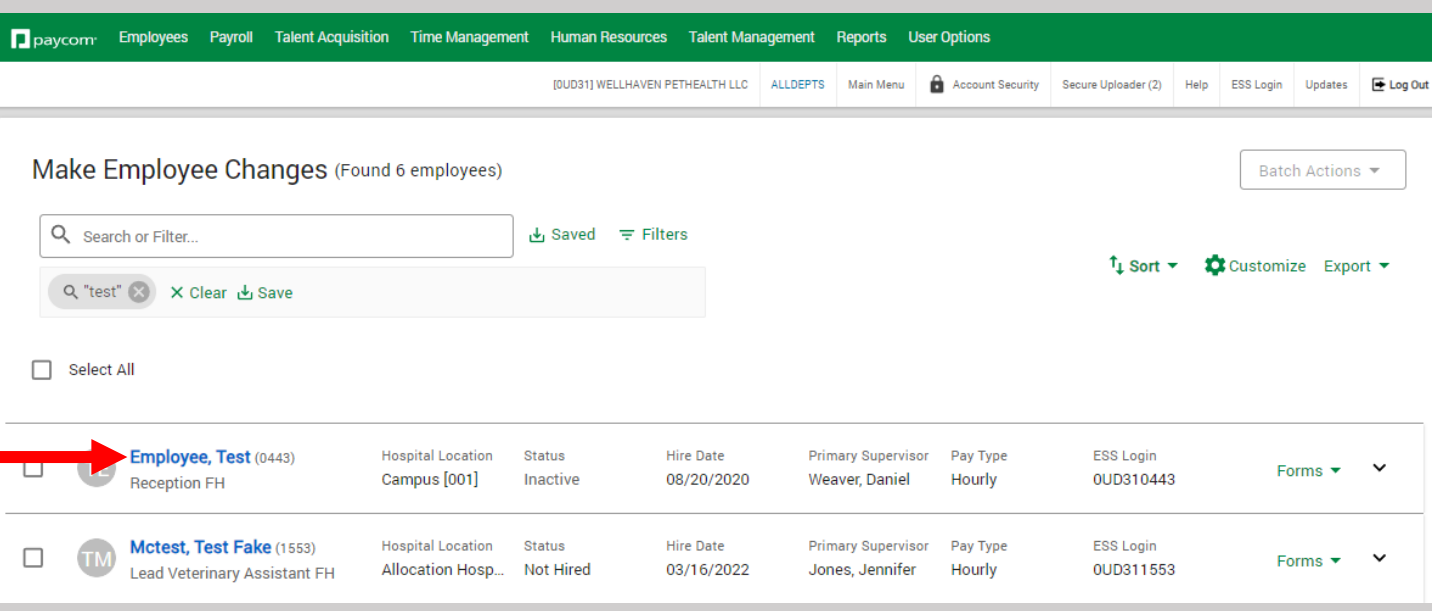

#### **1. Form 16. Checklists**

- 1) Select **16. Checklists** in the left menu
- 2) Select **New Hire's First Day** Checklist

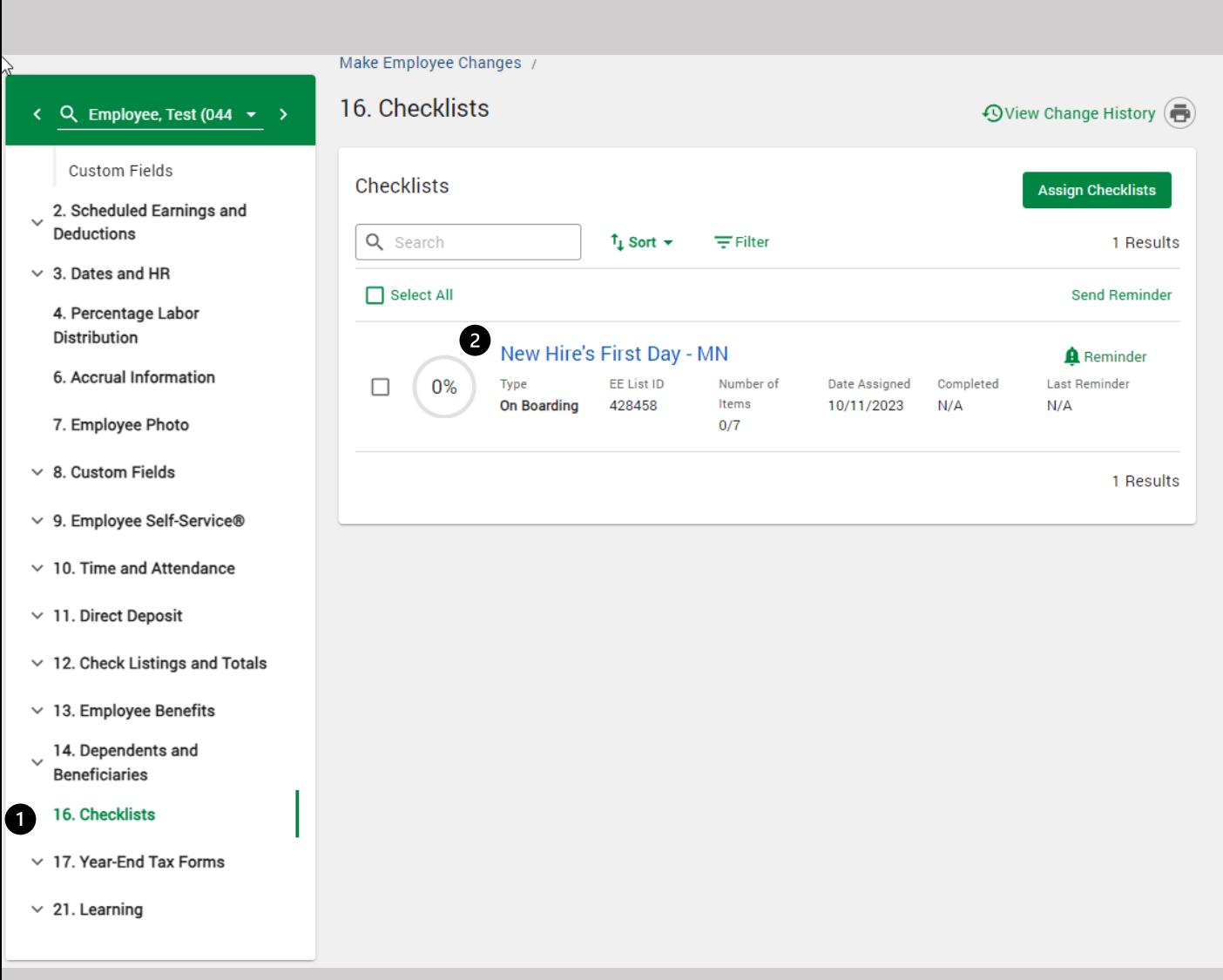

### **2. New Hire's First Day Checklist**

#### 1) Select **Start** for the task New Hire Activation

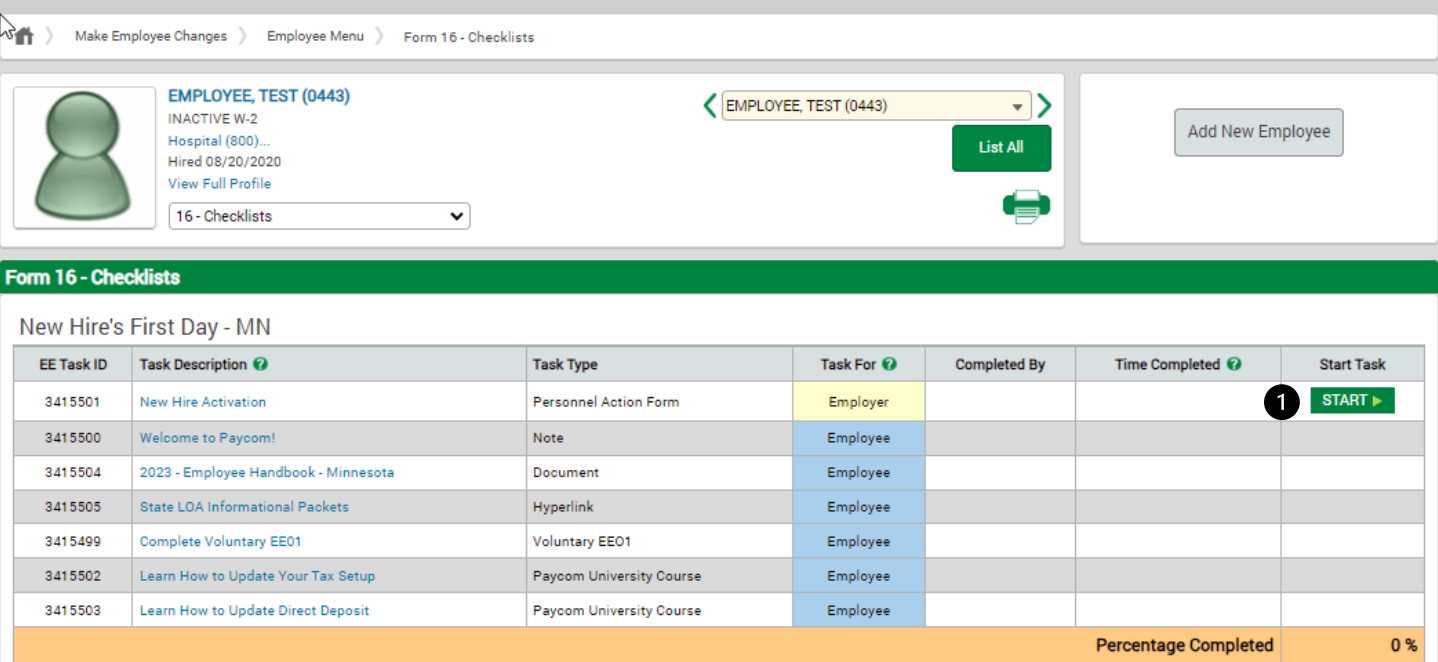

### **3. Confirm**

### 1) Select **OK** on pop-up

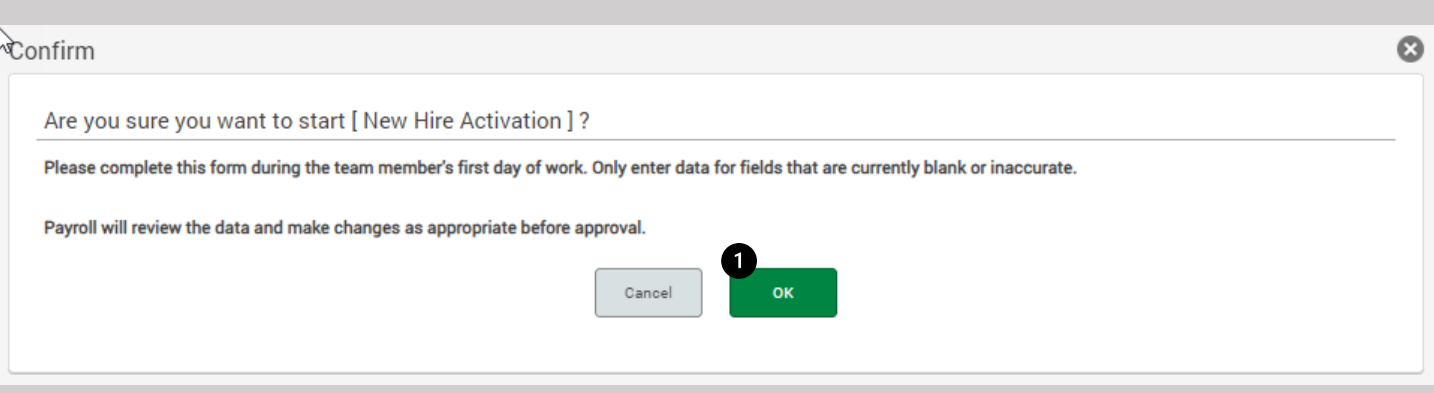

#### **4. Create Personnel Action Form**

You will be verifying the information in the "From" column. If you find an error and need to make any changes, you will do so in the "To" column. Do not complete any information after the red line.

- **1) Effective Date**, enter the same date as the employee's hire date. **Hire Date** is the first day worked.
- 2) Verify the **Hire Date, Seniority Date, Pay Basis, Pay Type, and Pay Rate**  make changes as necessary
- **3) Employee Status**  Select, **Activate**
- 4) Select **Submit and Email**

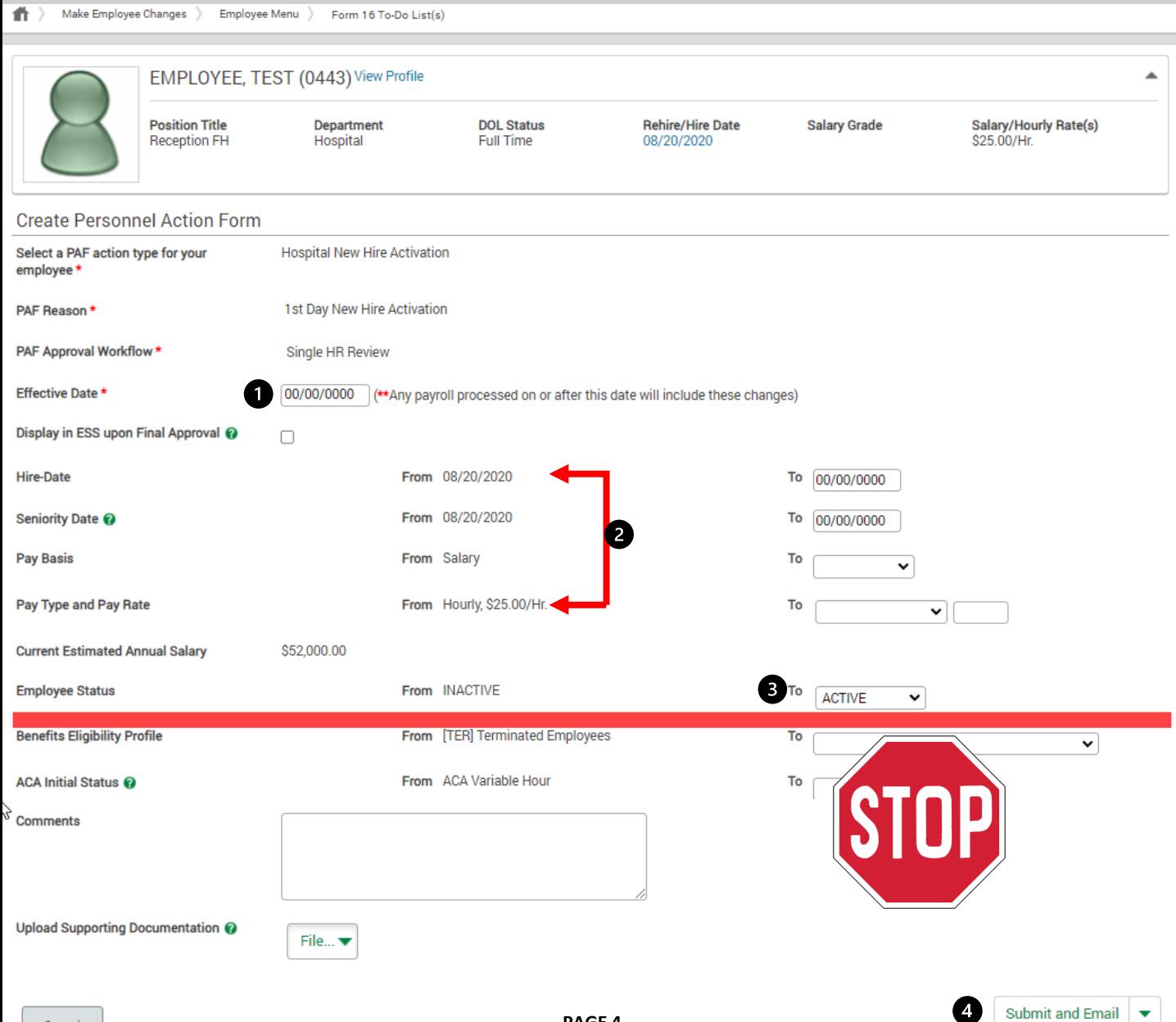

### Paycom Temporary Password

When you add an employee into Paycom, Paycom will try to send the employee a 'temporary log in information' email. Most employees do not receive this email. You will need to create a temporary password to guarantee that the employee is able to log in and complete their On- Boarding Checklist.

#### 1. Select **Make Employee Changes**

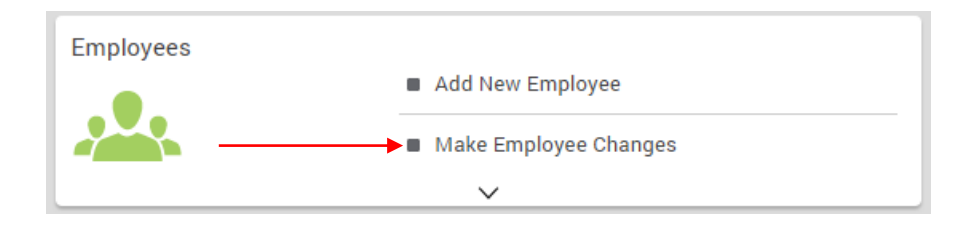

2. Select the employee. (Note – if the employee is not showing up on your list, make sure you don't have a filter set that doesn't include PreHire employees.

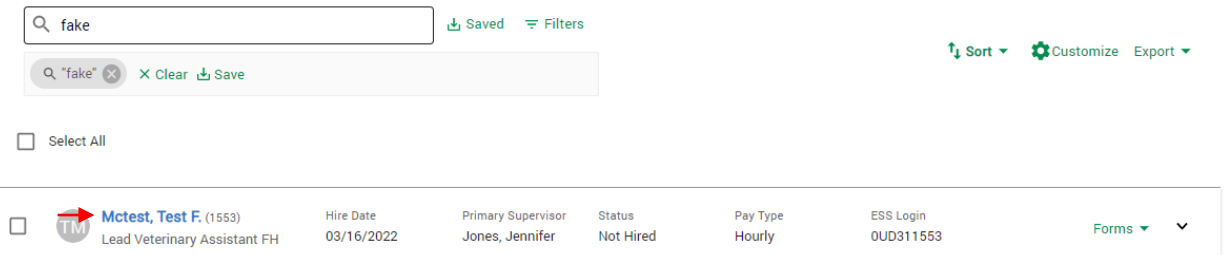

3. On the left-hand bar, select **10. Time and Attendance Software Terminal Access**. In the 'Employee Self-Service Password (1)' box type **Password1!**  then select **Save Changes** (2).

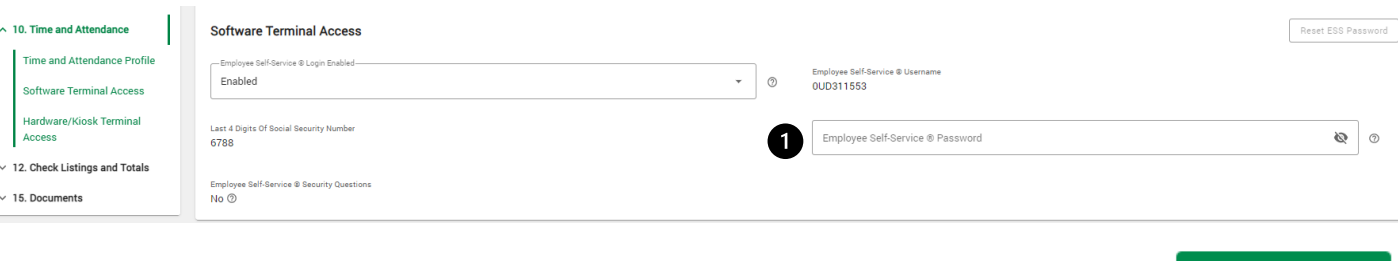

1 Unsaved Change Cancel 2 Save Changes (1)

#### **What do I do next?**

Now that the employee has been activated and you have set a temporary password allowing the employee to log in, you will train them on navigating the Employee Self Service (ESS) and ensuring they complete their New Hire's First Day Checklist.

On the Knowledge Base, download the Paycom – First Day Training Guide.